# :hager

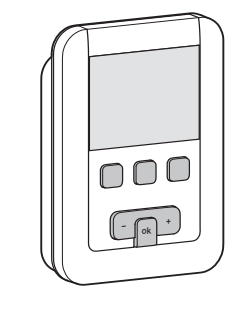

6T 7786-00C 5T 7786-00C

# EK530

# Présentation du produit

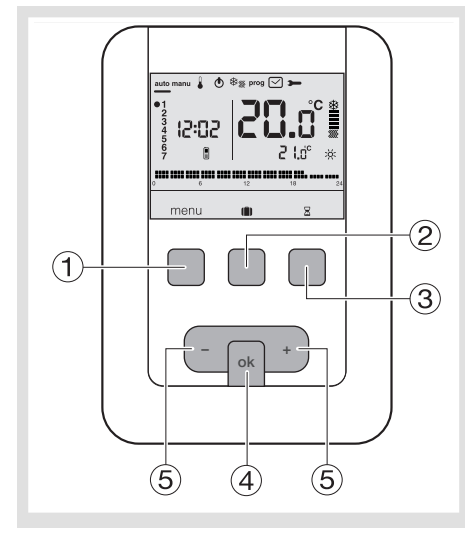

- Touche contextuelle d'accès au menu
- Touche contextuelle d'accès au mode vacances **[8]**
- Touche contextuelle d'accès à la dérogation temporisée  $R$
- Touche de validation OK
- $\overline{(6)}$  Touches de réglage + et -

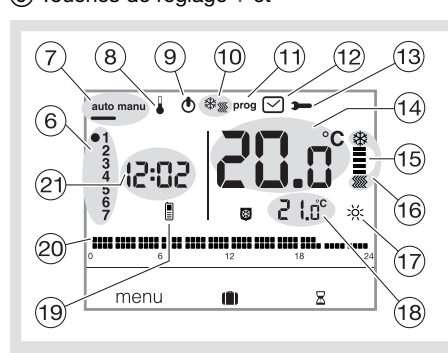

- Indicateur du jour de la semaine
- $\widetilde{D}$  Mode automatique/mode manuel (thermostat sans programme)
- Réglage des consignes de température
- Mise en veille
- (0) Sélecteur chauffage/climatisation ※※
- Programmation/choix du programme
- $\overline{2}$  Réglage de la date et l'heure
- Réglage des paramètres
- Température ambiante
- Indicateur de chauffe ou de climatisation
- Mode en cours (chauffage ou climatisation)
- $\overline{(\overline{\imath})}$  Consigne en cours ( $\overline{\kappa}$ ,  $\overline{\kappa}$ ) Température de la consigne en cours
- 
- (19) Télécommande téléphonique
- $\overline{20}$  Profil de programmation du jour
- Heure courante

# ¢ Thermostat d'ambiance programmable, secteur, hebdomadaire

# Notice d'instructions

Ce thermostat d'ambiance programmable a été conçu pour vous apporter confort et économies d'énergie. Il permet de programmer et de réguler votre installation de chauffage selon 4 niveaux de température :

- Confort  $\frac{1}{2}$ : c'est la température que vous souhaitez pendant vos heures de présence.
- Confort 2 : 2ème niveau la température que vous souhaitez pendant vos heures de présence.
- Réduit  $\mathbb C$ : c'est la température que vous souhaitez pendant vos absences courtes ou la nuit. - Hors-gel  $\Box$ : c'est la température minimale assurée pendant vos absences prolongées.
- Elle protège votre logement des risques de gel. Il permet aussi de programmer et réguler votre installation de climatisation selon 2 niveaux de température: Confort : c'est la température que vous souhaitez pendant vos heures de présence.
- Réduit  $\mathbf{\hat{c}}$ : c'est la température que vous souhaitez pendant vos absences courtes ou la nuit.

## Installation et raccordements électriques

Pour bien assurer sa fonction de régulation de la température ambiante, le thermostat doit être installé à environ 1,3 m du sol, sur un mur intérieur, à l'abri du rayonnement direct et de toute source de chaleur telle que : téléviseur, lampe, radiateur, courant d'air, cheminée etc.

Fixez le thermostat sur une boîte d'encastrement ou dans les trous hors boîte prévus à cet effet.

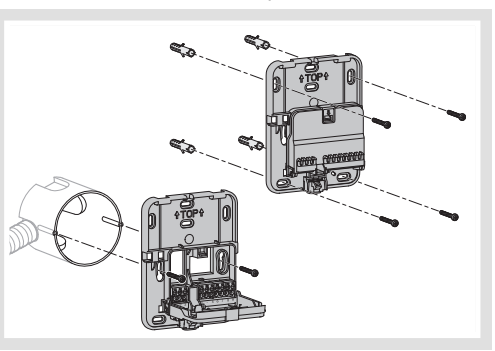

Pour une qualité de régulation optimale, calfeutrez la boîte d'encastrement ou la gaine électrique. 1. Séparez le produit du socle mural, en appuyant

sur le bouton situé sous le socle.

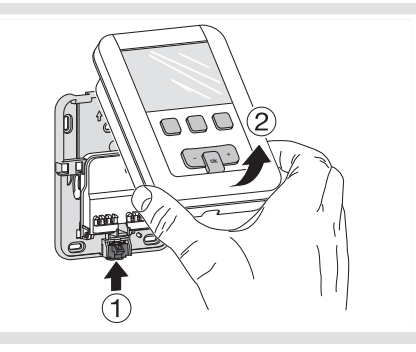

- 2. Ouvrez la trappe à l'aide d'un tournevis et fixez le socle mural avec les vis.
- 3. Puis passez les câbles électriques dans les trous prévus à cet effet.

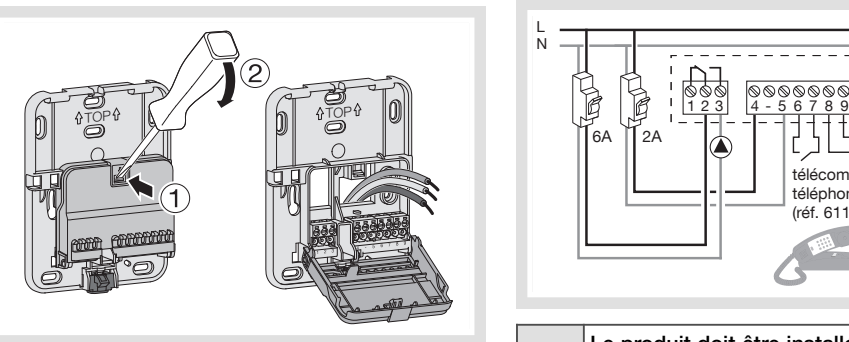

4. Raccordez le produit suivant les schémas électriques ci-contre.

- 5. Refermez la trappe.
- 6. Clipsez la face avant sur le socle mural.

#### Raccordement du thermostat sur une entrée thermostat d'une chaudière

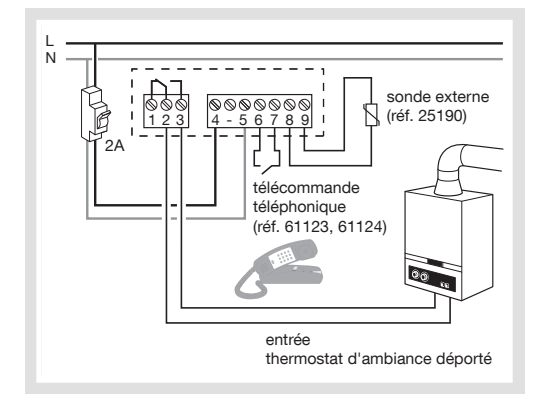

Raccordement du thermostat sur une entrée thermostat d'une pompe à chaleur (PAC) réversible ou non

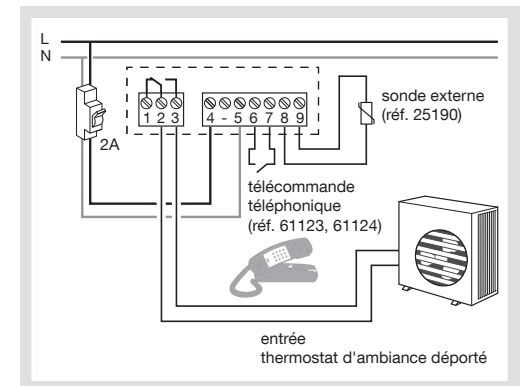

Raccordement d'un circulateur de chauffage ou de climatisation

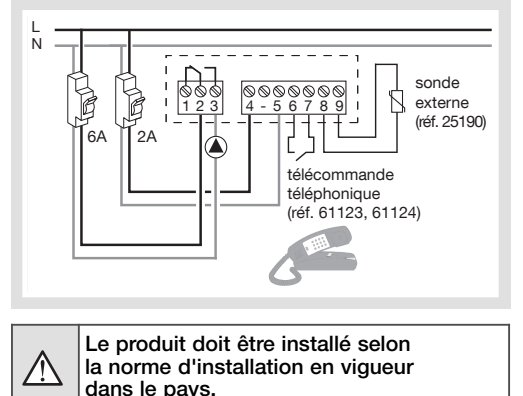

#### Réglage initial et mise à l'heure

Lors de la 1ère mise en service du produit, l'écran propose, sans aller dans les paramètres de réglages, d'ajuster l'année, la date et l'heure. ou

Appuyez sur la touche 1 menu pour placer le curseur sous  $\heartsuit$ .

- $\bullet$  L'année clignote, appuyez sur la touche  $(5)$  + du navigateur pour régler l'année en cours. Validez avec la touche OK.
- Le mois clignote, appuyez sur la touche  $(5)$  +  $QU -$

Validez avec la touche OK puis procédez de la même façon pour le choix du jour de l'heure et des minutes.

- $\bullet$   $\overline{RUT}$  clignote, appuyez sur la touche  $(5)$  + pour mettre l'installation en basculement automatique de l'heure été/hiver (*RUTD*) ou non (*OFf*). Validez avec la touche OK.
- $24.4$  clignote, appuyez sur la touche (5) + pour choisir le format de l'heure (12 h ou 24 h). Validez avec la touche OK.

#### Mode automatique (auto)

En mode automatique, le thermostat s'adapte à votre rythme de vie en appliquant le ou les programmes que vous avez choisis.

• Appuyez sur la touche 1 menu pour placer le curseur sous auto. La touche  $\overline{1}$ ) menu permet de revenir en mode

auto lorsque le programme (vacances) ou une relance temporisée est en cours.

#### Mode manuel (manu)

Le mode manuel transforme votre appareil en un simple thermostat. Il permet de maintenir une température constante dans votre

logement (réglable de +5 °C à +30 °C) mais ne tient pas compte des profils de programmation disponibles.

- $\bullet$  Appuyez sur la touche  $\textcircled{\scriptsize{1}}$  menu pour placer le curseur sous manu.
- Appuyez sur la touche  $(5)$  + ou pour régler la température souhaitée.

Exemple : la température souhaitée est à 22,5 °C et température ambiante à 20 °C. L'indicateur d'enclenchement du chauffage est allumé.

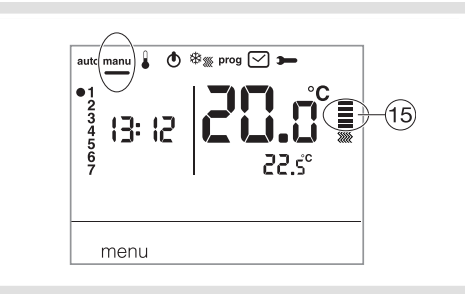

#### Mise en veille

L'installation de chauffage et/ou de climatisation peut être mise en veille. Le thermostat est sous tension et protège votre installation si la température devait être inférieure à 5°C (consigne fixe non modifiable). Il affiche l'heure, le jour courant,

- la température ambiante et l'information OFF. • Appuyez sur la touche 1 menu pour placer le curseur sous  $\bigcirc$ .
- *OFf* clignote.
- Valider avec la touche OK.
- $\bullet$  Appuyez sur la touche  $\textcircled{\scriptsize{1}}$  menu pour sortir du mode veille.

En mode climatisation, le mode veille est un arrêt, la température ambiante n'est plus régulée.

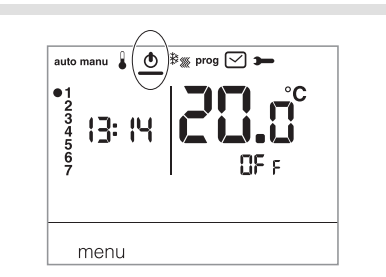

# Paramètres Installateur

. La La restitución de mortalitates en expression en *PA:1 à PA:12*), appuyez sur la touche (1) menu pour placer le curseur sous  $\rightarrow$  puis faites 1 appui long (>5s) sur OK.

Pour accéder seulement aux paramètres de (PR:1 à PR:4), appuyez sur la touche (1) menu pour placer le curseur sous  $\rightarrow$  et validez avec la touche OK.

#### *PA:1* - durée de la dérogation temporisée par défaut

Ce paramètre permet d'indiquer une durée de relance temporisée par défaut. Les durées possibles sont les suivantes : 1 heure, 2 heures, 3 heures, 4 heures, 5 heures et 12 heures. La durée de relance temporisée est réglée sur 1h par défaut.

•  $PH:$  et  $\Xi$  clignotent, appuyez sur la touche  $\bigcirc$  + ou - pour modifier la durée de relance temporisée. Validez avec la touche OK pour passer au paramètre suivant.

#### *PA:2* - Rétroéclairage

Le rétroéclairage est activé (*on*) par défaut.

• Appuyez sur la touche + ou - pour le désactiver (*OFf*).

Validez avec la touche OK pour passer au paramètre suivant.

### *PA:3* - Etalonnage de la température

Ce paramètre permet d'ajuster la valeur mesurée par le thermostat si vous mesurez une température ambiante différente que celle de celui-ci.

• Appuyez sur la touche  $(5)$  + ou - pour modifier la température dans une limite de +/-3 °C. Validez avec la touche OK pour passer au paramètre suivant.

#### *PA:4* - 2ème niveau de température de confort

Ce paramètre permet de choisir un xx ou deux xx niveaux de température confort. Il est applicable uniquement lors de la programmation d'un programme libre (P4).

- Appuyez sur la touche + ou pour choisir *1* ou *2* .
- Validez avec la touche OK pour passer au paramètre suivant.

Le paramètre *PA:4* est réglé sur 1 seul niveau de confort par défaut.

#### *PA:5* - Mode chauffage/climatisation

Ce paramètre permet de mettre votre installation en mode chauffage (*H*), en mode climatisation (*C*) ou en mode réversible chauffage/climatisation (HL) (l'icône  $\frac{m}{2}$  est affichée).

- Appuyez sur la touche + ou pour choisir *H*, *C* ou *HC*.
- Validez avec la touche OK pour passer au paramètre suivant.

Le paramètre *PA:5* est réglé sur chauffage (*H*) par défaut.

En mode *HC*, il faut veiller à commuter la PAC en adéquation avec le mode choisi du thermostat.

### *PA:6* - Dégommage pompe

Ce paramètre permet d'activer/désactiver la mise en route automatique de la pompe tous les jours à

- minuit afin d'éviter son grippage durant l'été.<br>• Appuyez sur la touche (5) + ou pour activer (*DI*') ou désactiver (*DF*r). Validez avec la touche OK pour passer au paramètre suivant.
- 
- Le paramètre *PA:6* est réglé sur *OFf* par défaut.

#### *PA:7* - Type de régulation pour le chauffage

Ce paramètre permet de définir le type d'inertie de votre installation de chauffage.

• Appuyez sur la touche  $(5)$  + ou - pour choisir :

- *On/OFf* = régulation tout ou rien (par défaut). Le différentiel est inférieur à 0.3°C (réglage d'usine).
	- *FAS* = régulation PID pour les installations à inertie rapide (radiateur).
	- Temps de marche mini 1 minute (10% du temps de cycle).
	- *SLo* = régulation PID pour les installations à inertie lente (plancher chauffant).
- Temps de marche mini 2 minutes (10% du temps de cycle).
- Validez avec la touche OK pour passer au paramètre suivant.

En régulation tout ou rien, seule la fonction anticipation est disponible voir *PA:9* En régulation PID, les fonctions optimisation et anticipation sont disponibles voir *PA:9*.

#### *PA:8* - Type de régulation pour la climatisation

Idem *PA:7* mais *FAS* utilisé pour ventilo-convecteur et *SLo* pour plancher rafraichissant.

#### *PA:9* - Optimisation et anticipation

…

Ce paramètre permet d'activer une fonction d'optimisation ou d'anticipation qui sont désactivées (*OFf*) par défaut.

La fonction optimisation n'est disponible qu'en régulation PID voir *PA:7* ou *PA:8*. La fonction anticipation est disponible en régulation tout ou rien et PID. Optimisation: le thermostat estime, de façon automatique, le temps nécessaire à l'atteinte, de la température Confort et adapte l'enclenchement du chauffage pour que la température voulue soit atteinte à l'heure 20 °C

voulue. Une période d'environ 10 jours est nécessaire à cet apprentissage car elle dépend du type d'inertie de votre chauffage. Attention: Seul *P1o* bénéficie de la fonction optimisation. • Appuyez sur la touche  $(5)$  + pour activer (*AUT*) la fonction optimisation. Validez avec la touche OK pour passer au paramètre suivant. En mode réversible chauffage/climatisation (choix *HC* au paramètre PR:5), il est possible de sélectionner un mode de régulation différent pour chaque système. Le chauffage peut être paramétré en tout ou rien et la climatisation en PID. Dans ce cas, la fonction optimisation et le programme *P1o* ne peuvent être affectés qu'en climatisation régulée en PID. 16 °C 18 °C — → 7 h<br>x H (calcul automatique)

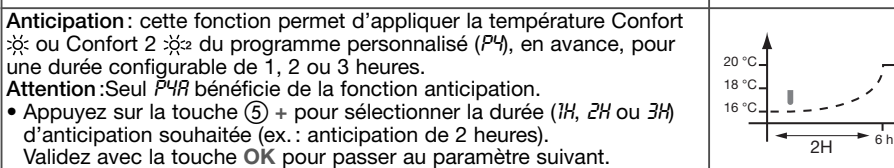

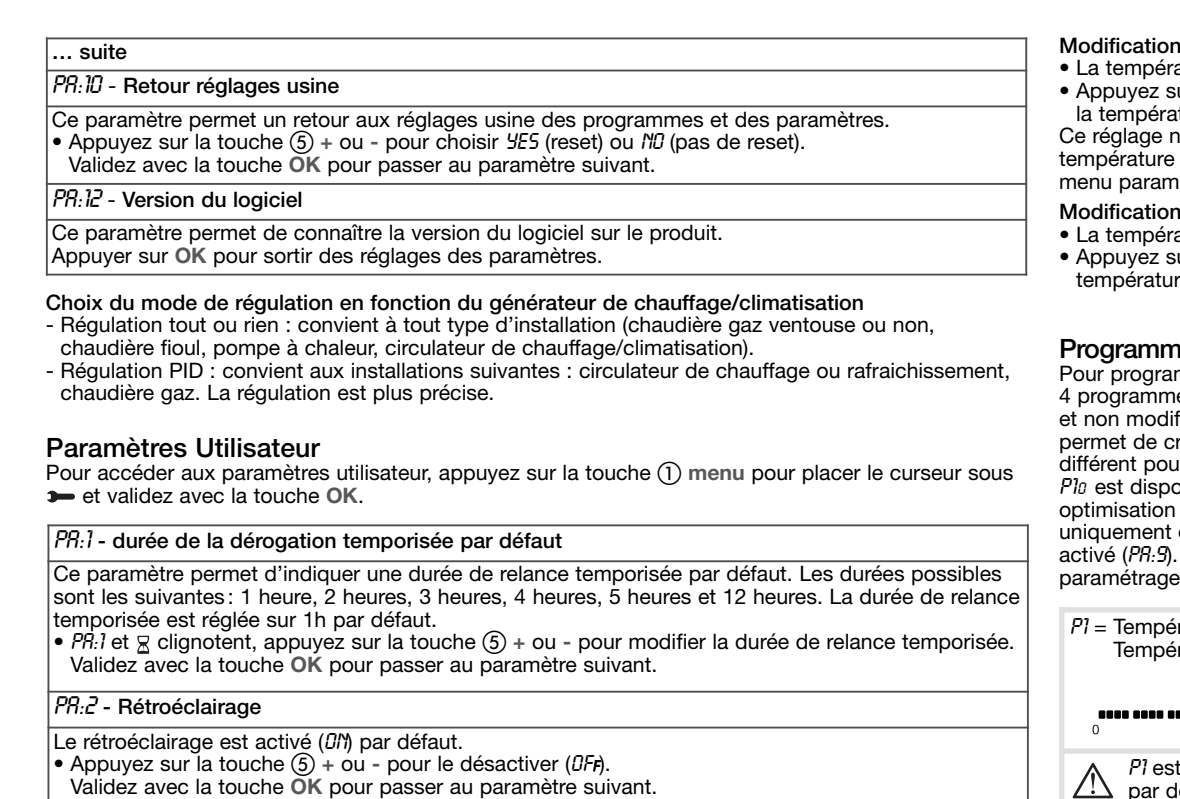

# *PA:3* - Etalonnage de la température

Ce paramètre permet d'ajuster la valeur mesurée par le thermostat si vous mesurez une température ambiante différente que celle de celui-ci.

• Appuyez sur la touche  $(5)$  + ou - pour modifier la température dans une limite de +/-3 °C. Validez avec la touche OK.

*PA:4* - 2ème niveau de température de confort

Ce paramètre permet de choisir un 360 ou deux 3622 niveaux de température confort. Il est applicable uniquement lors de la programmation d'un programme libre (*P4*).

• Appuyez sur la touche + ou - pour choisir *1* ou *2* .

Validez avec la touche OK pour passer au paramètre suivant.

Le paramètre *PR: 4* est réglé sur 1 seul niveau de confort par défaut.

Une fois l'ajustement de ces 4 paramètres effectués, le thermostat passe en mode auto et tient compte de ces modifications.

#### Mode vacances

Ce mode met votre logement à l'abri des risques du gel en maintenant une température minimum réglable (de 5 °C à 30 °C) durant vos absences.

Vous pouvez programmer la durée de votre absence pour prévoir la remontée en température à votre retour.

- Appuyez sur la touche 2 (ii), appuyez sur la touche  $(5)$  + pour sélectionner le nombre de jours d'absence (de 1 à 99 jours). La journée en cours compte pour 1. Validez avec la touche OK.
- L'icône @ apparait et la température à ajuster clignote.
- Appuyez sur la touche  $(5)$  + ou pour indiquer le niveau de température souhaité. Validez avec la touche OK. Laissez le thermostat dans ce mode. Pour annuler et revenir en mode automatique, appuyez sur la touche (1) menu.
- Pour modifier la durée d'absence ou le niveau de température, appuyez sur la touche  $(2)$   $($   $\blacksquare$ ) et procédez aux rectifications.

Si le thermostat est en mode climatisation, vous pouvez créer 1 programme vacances et définir le nombre de jours d'absence. Le climatiseur sera à l'arrêt.

La température ambiante ne sera pas régulée.

### Réversibilité chauffage/climatisation

Cette fonction permet de passer votre installation en mode chauffage ou climatisation. Il faut avoir préalablement réglé le paramètre *PR:5* en *HC* dans le menu  $\rightarrow$  (mode chauffage/climatisation).

- $\bullet$  Appuyez sur la touche  $\textcircled{\scriptsize{1}}$  menu pour placer le curseur sous  $\frac{1}{2}$ .
- « clignote, le thermostat régule le chauffage. • Appuyez sur la touche 3 ※ ※ pour passer
- du mode chauffage au mode climatisation. clignote, le thermostat régule la climatisation.

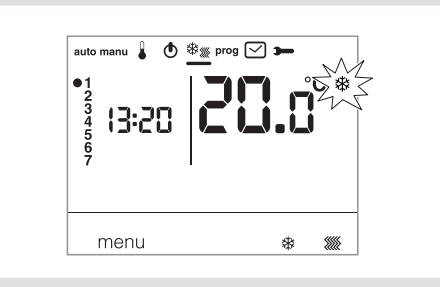

En mode *HC*, il faut veiller à commuter la PAC en adéquation avec le mode choisi du thermostat.

#### Réglages des températures de consignes

Par défaut, le thermostat est en mode chauffage (*H*) voir Paramètres Installateur PA:5 - Mode chauffage/climatisation.

- Si *PA:5* est paramétré sur chauffage seul (*H*). Les températures sont préréglées : Confort = 19 °C, Confort  $2 = 20$  °C, Réduit =
- 16 °C. La plage de réglage pour les consignes de chauffage est de 5 °C à 30 °C.
- Si *PA:5* est paramétré sur climatisation seule (*C*). Les températures sont préréglées : Confort = 24 °C, Réduit = 29 °C. La plage de

réglage pour les consignes de climatisation est de 20 °C à 30 °C.

- Si *PA:5* est paramétré sur réversibilité chauffage/climatisation (*HC*), vous pouvez modifier les températures préréglées pour chaque mode et ...

#### Modification de la température Confort

- Appuyez sur la touche 1 menu pour placer le curseur sous . La température confort  $\frac{1}{2}$ : clignote.
- Appuyez sur la touche  $(5)$  + ou pour modifier la température. Validez avec la touche OK.

# de la température Confort 2

- La température confort clignote. Appuyez sur la touche + ou pour modifier  $l$ ure. Validez avec la touche OK. est disponible que si le 2<sup>ème</sup> niveau de
- Confort a été sélectionné dans le ètres *PR:4*.
- de la température Réduit
- La température réduit clignote. Appuyez sur la touche + ou pour modifier la
- température. Validez avec la touche OK.

#### iation

nmer votre semaine vous disposez de 4 programmes : *P1*, *P2*, *P3* qui sont préenregistrés et non modifiables et *P4* qui est libre, qui vous éer un programme personnalisé et r chaque jour de la semaine. *P1o* est disponible uniquement quand le paramètre est activé (PR:9) et P4R est disponible uniquement quand le paramètre anticipation est C'est votre installateur qui réalise le nécessaire.

rature confort de 6h00 à 23h00. rature réduit de 23h00 à 6h00.

#### $12$

affecté aux 7 jours de la semaine éfaut. S'il correspond à votre rythme de vie, restez en mode automatique, sinon continuez.

*P1o* = Optimisation (uniquement avec *P1*). Température confort de 7h00 à 23h00. Température réduit de 23h00 à 7h00.

#### $12$

*P2* = Température confort de 6h00 à 8h30 et de 16h30 à 23h00. Température réduit de 8h30 à 16h30 et de 23h00 à 6h00.

# 

*P3* = Température confort de 6h00 à 8h30 de 11h30 à 13h30 et de 16h30 à 23h00. Température réduit de 8h30 à 11h30 de 13h30 à 16h30 et de 23h00 à 6h00.

#### $12$

*P4* = Programme libre vous permettant de créer jusqu'à 5 périodes en température confort et 5 périodes en température réduit et ce, pour chaque jour de la semaine.

#### Affectation d'un programme existant P1, P2, P3 à un ou plusieurs jours de la semaine Vous pouvez affecter, chaque programme, aux

7 jours de la semaine, au groupe de 5 jours de la semaine, au groupe de 2 jours du week-end ou à un jour.

- Appuyez sur la touche 1 menu pour placer le curseur sous prog. Les indicateurs des 7 jours de la semaine clignotent.
- Appuyez sur la touche  $(5)$  + pour sélectionner à quel jour ou groupes de jours affecter un programme. Validez avec la touche OK.
- $\bullet$  *P1* clignote, appuyez sur la touche  $(5)$  + pour sélectionner le programme à appliquer. Validez avec la touche OK.

Exemple P2 pour le groupe de 5 jours de la semaine et P1 pour le groupe de 2 jours du weekend :

• Appuyez sur la touche 1 menu pour placer le curseur sous prog. Les indicateurs des 7 jours de la semaine clignotent.

- $\bullet$  Appuyez sur la touche  $(5)$  + pour sélectionner le groupe de 5 jours à affecter (le groupe de 5 jours clignote). Validez avec la touche OK.
- $\bullet$  P1 clignote, appuyez sur la touche  $(5)$  + pour sélectionner P2 (P2 clignote). Validez avec la touche OK.
- Appuyez sur la touche  $(5)$  + pour sélectionner le groupe de 2 jours du week-end (le groupe de 2 jours du week-end clignote). Validez avec la touche OK.
- *P1* clignote, validez avec la touche OK. Le thermostat se met en mode auto.

Création d'un programme personnalisé P4 Ce programme libre permet d'adapter votre

chauffage à votre mode de vie. Un profil de 24 heures est composé de 48 points (représentant les consignes), en bas de l'afficheur, vous permet de visualiser la composition de votre programme. 1 pas de programme = 30 minutes.

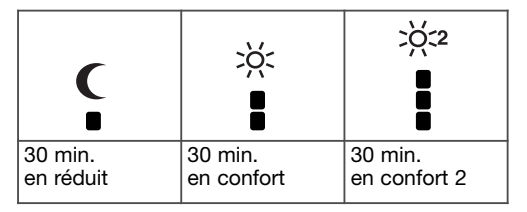

Exemple : création d'un programme P4 pour un groupe de jours (5 jours semaine + 2 jours weekend). Pour les 5 jours semaine, 3 périodes de confort de 6h00 à 8h00, 12h00 à 14h00 et 18h00 à 22h00. Pour 2 jours week-end, une période de confort de 8h00 à 19h00 puis une période confort 2 de 19h30 à 22h00.

- Appuyez sur la touche 1 menu pour placer le curseur sous prog. Les indicateurs des 7 jours de la semaine clignotent.
- $\bullet$  Appuyez sur la touche  $(5)$  + pour sélectionner le groupe de 5 jours à affecter (le groupe de 5 jours clignote). Validez avec la touche OK.
- P1 clignote, appuyez sur la touche  $(5)$  + pour<br>sélectionner P4 (P4 clignote). Validez avec la touche OK.

• Appuyez sur la touche  $\textcircled{\textsc{i}}$  (jusqu'à 6:00 et sur la touche ② ※ jusqu'à 8:00. Puis sur la touche ① **ℂ** jusqu'à 12:00 et sur<br>la touche ② ※ jusqu'à 14:00 puis sur la touche  $\mathbb O$   $\bar{\mathbb C}$  jusqu'à 18:00 et enfin sur la touche  $(2)$   $\frac{1}{2}$ ; jusqu'à 22:00.

Si vous avez fait une erreur appuyez sur la touche  $\overline{5}$  - pour revenir en arrière ou sur la touche  $\overline{5}$  + pour avancer et corriger votre programmation.

• Validez avec la touche OK.

- Le groupe de 2 jours du week-end clignote. Validez avec la touche OK.
- *P1* clignote, appuyez sur la touche  $(5)$  + pour sélectionner P4 (*P4* clignote). Validez avec la touche OK.
- Appuyez sur la touche  $\textcircled{1}$  ( jusqu'à 8:00 et sur la touche  $\textcircled{2}$   $\cdot$   $\stackrel{\textcirc}{\approx}$  jusqu'à 19:30. Puis sur la touche ③ ※ jusqu'à 22:00 et sur la

touche  $\textcircled{\scriptsize{1}}$  ( jusqu'à 24:00. Validez avec la touche OK.

Remarque: le dernier programme P4 est mis en mémoire et automatiquement proposé pour être affecté à un nouveau jour ou groupe de jours (dont le P4 est vierge).

Affectation de l'anticipation sur 1 programme  $P4 \Rightarrow P4A$ .

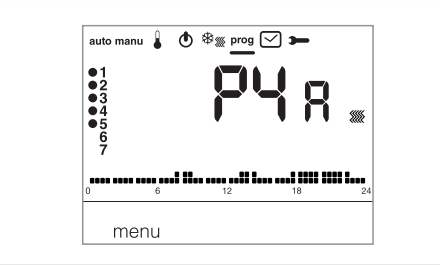

Si la fonction anticipation (*1H*, *2H* ou *3H*) dans les Paramètres Installateur *PA:9* a été validée, *P4A* s'affiche au lieu de *P4*.

Lors de la programmation, procédez de la même façon que pour P4 sachant que le thermostat appliquera automatiquement l'anticipation avec la durée prévue dans PA:9.

Il est inutile de prévoir ce temps d'anticipation lors de votre programmation.

# Dérogations temporaires

Dérogation jusqu'au prochain pas de programme En mode auto, il est possible de modifier la température de la consigne en cours.

Appuyez sur la touche  $(5)$  + ou - pour augmenter ou réduire la température de la consigne affichée. La température de la consigne clignote, la dérogation est valable jusqu'au prochain pas de programme.

Pendant la durée de dérogation, la température de la consigne en cours clignote.

#### Dérogation temporisée

En mode auto, cette fonction permet de modifier temporairement la température ambiante, à tout moment, quelle que soit la consigne en cours. La plage de durée de cette fonction est de 15 minutes à 12 heures.

- Appuyez sur la touche  $(3)$   $\mathbb{Z}$ , la durée réglée dans *PA:1* clignote.
- Appuyez sur la touche  $(5)$  + ou pour ajuster la durée souhaitée. Validez avec la touche OK.

• Appuyez sur la touche  $(5)$  + ou - pour ajuster la température souhaitée. Validez avec la touche OK. L'heure de fin de la dérogation temporisée clignote sur le bargraphe de l'écran. Le décompte de la durée de la dérogation temporisée s'affiche en lieu

et place de l'heure courante, jusqu'au retour en mode auto.

Si une dérogation temporisée est en cours, il est possible de modifier la température, par palier de 0,5 °C avec la touche  $(5)$  + ou -.

Un appui sur la touche  $\overline{3}$   $\overline{2}$  permet de modifier la durée du délai, c'est la dernière durée sélectionnée qui s'affiche.

# Accessoires

# Télécommande téléphonique

Le thermostat est doté d'une entrée pour la commande par téléphone de votre chauffage. Le symbole  $\textcolor{orange}{\bullet}$  s'affiche si le mode hors-gel est demandé sur appel téléphonique.

La détection de la télécommande téléphonique est prise en compte sous 1 minute maximum. Vous avez la possibilité de modifier la température

de Hors-gel via le menu vacances. La température appliquée sera la dernière validée dans le mode vacances.

En mode climatisation, lors d'un forçage téléphonique, la régulation est arrêtée.

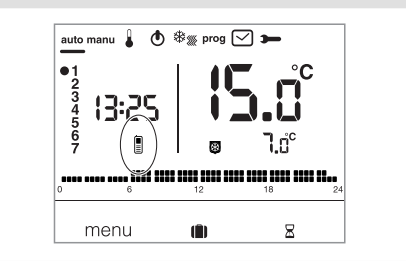

#### Sonde de température déportée

Le thermostat est doté d'une entrée pour le branchement d'une sonde déportée (référence : 25190). Dès que celle-ci est raccordée, le thermostat la détecte automatiquement. L'affichage de la température ambiante clignote pendant 10 secondes. Le thermostat régulera alors la température en fonction de la sonde déportée.

# Que faire si... ?

Le symbole s'affiche:

le thermostat est verrouillé en mode hors-gel par la télécommande téléphonique.

Déverrouillez la fonction par appel téléphonique ou sur la télécommande.

# Le chauffage ne démarre pas alors que la

température ambiante est inférieure à la consigne: Votre installateur a choisi une régulation précise PID qui anticipe l'atteinte de la température de consigne en fonction de l'évolution de la température ambiante au cours des dernières heures. Le thermostat estime que la température sera atteinte sans apport d'énergie supplémentaire. Il ne demande donc pas l'allumage du générateur. Demander confirmation à votre installateur.

#### Le chauffage démarre alors que la température ambiante est supérieure à la température de consigne:

Votre installateur a choisi une régulation précise PID qui anticipe la chute de température ambiante en fonction de son évolution au cours des dernières heures. Le thermostat estime que la température

ambiante sera inférieure à la température de consigne s'il n'y a pas d'apport d'énergie supplémentaire. Il demande donc l'allumage du générateur.

Demander confirmation à votre installateur.

# Caractéristiques techniques

Alimentation: 230V  $\sim$  +10/-15% 50 Hz

Réserve de marche : 4 heures

Différentiel statique (régulation tout ou rien) :  $< 0.3 °C$ 

- Plage de la réglage
- de la température Confort : +5 °C à +30 °C - de la température Confort 2 : +5 °C à +30 °C
- de la température Réduit : +5 °C à +30 °C Plage d'affichage de la température ambiante :
- 0 °C à +40 °C

Température de fonctionnement : +5 °C à +45 °C Température de stockage : -25 °C à +70 °C Température d'essai à la bille: 75°C et 125°C Précision de fonctionnement de l'horloge : dérive < 1s./jour

Pouvoir de coupure : 250V max. 5A résistif/ 3A inductif

Charge minimum acceptée par le relais :

12V/10mA

Hygrométrie : 90 % à 20°C IP : 30

IK : 04

Classe d'isolation : II

Type d'isolation : 4kV

Sections de câbles en rigide: 0,5 à 2,5 mm<sup>2</sup>

Sections de câbles en souple: 0,5 à 1,5 mm<sup>2</sup> Tension d'impulsion minimale : 4 KV

Degré de pollution : 3

Action de type : 2B

Type d'isolation : isolation renforcée

Structure du logiciel : classe A

Dimensions (l x h x p) : 97 x 138 x 30

Normes: NF EN 60730-1, NF EN 60730-2-1, NF EN 60730-2-7, NF EN 60730-2-9,

NF EN 60730-2-11

EN 12098-2, EN 12098-5.

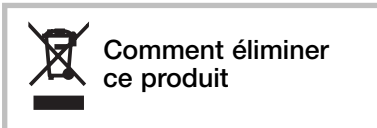

#### (déchets d'équipements électriques et électroniques).

(Applicable dans les pays de l'Union Européenne et aux autres pays européens disposant de systèmes de collecte sélective).

Ce symbole sur le produit ou sa documentation indique qu'il ne doit pas être éliminé en fin de vie avec les autres déchets ménagers. L'élimination incontrôlée des déchets pouvant porter préjudice à l'environnement ou à la santé humaine, veuillez le séparer des autres types de déchets et le recycler de façon responsable. Vous favoriserez ainsi la réutilisation durable des ressources matérielles.

Les particuliers sont invités à contacter le distributeur leur ayant vendu le produit ou à se renseigner auprès de leur mairie pour savoir où et comment ils peuvent se débarrasser de ce produit afin qu'il soit recyclé en respectant l'environnement.

Les entreprises sont invitées à contacter leurs fournisseurs et à consulter les conditions de leur contrat de vente. Ce produit ne doit pas être éliminé avec les autres déchets commerciaux.

4 6T 7786-00C